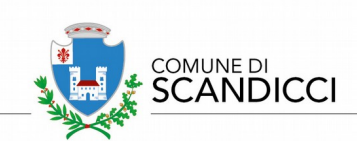

## **CONCORSO PER ESAMI PER L'ASSUNZIONE DI N. 8 UNITA' DI PERSONALE "SPECIALISTA AMMINISTRATIVO E CONTABILE" EX CAT. D**

## **ISTRUZIONI TECNICHE PER LO SVOLGIMENTO DELLA PROVA DA REMOTO**

**La prova scritta si svolgerà attraverso l'uso di un sistema di "proctoring" per il controllo della legittimità della prova:** 

Al seguente link è possibile vedere un video dimostrativo del sistema che verrà utilizzato: **<https://www.youtube.com/embed/lsuApRrseeE?rel=0>**

Entro 6 giorni prima della data di svolgimento della prova scritta ciascun candidato riceverà una mail dettagliata con tutte le istruzioni per accedere al sistema e per testare i propri dispositivi.

Qualora tale comunicazione non fosse ricevuta entro il suddetto termine sull'indirizzo e-mail indicato in fase di iscrizione (non indirizzo pec), il candidato dovrà per prima cosa verificare che la comunicazione non sia andata nello spam; in caso non fosse presente nello spam, il candidato dovrà segnalare all'indirizzo e-mail: **[convocazioni@ilmiotest.it,](mailto:convocazioni@ilmiotest.it)** indicando nell'oggetto il concorso per cui si partecipa, il problema e comunicare il corretto indirizzo e-mail a cui inviare la comunicazione.

La dotazione tecnica necessaria per poter svolgere la prova scritta è la seguente:

- **PC:** (sistema operativo Windows 8 o successivi oppure Linux) oppure **MAC** (MAC-OS 10.14, o successivi), dotato di webcam e microfono e uso obbligatorio di GOOGLE CHROME (min. versione 81.0) come browser.
- **Connettività:** internet con velocità minima in upload e download di 1,5 Mbps. L'abilitazione all'esame è comunque subordinata al check requirement nel quale verrà chiesto, nei giorni antecedenti la prova, di effettuare una sessione di verifica della strumentazione e della connettività presente nell'ambiente di esame.
- **Smartphone** o **tablet:** (Android min v.4.1 iOS min. v.8) dotato di cam. Si consiglia anche l'utilizzo del Wi-Fi. Sarà chiesto durante la procedura di scaricare una APP sullo smartphone/tablet (34MB) da Play Store o da App Store (a seconda se si utilizzi uno smartphone con sistema operativo Android o iOS). Si fa presente che dispositivi di marca Xiaomi e Huawei in molte versioni non supportano l'app di ProctorExam necessaria per sostenere la prova. N.B. Il tablet può essere utilizzato SOLO in sostituzione dello Smartphone, non del PC (o Mac).

E' possibile inoltre utilizzare la demo al seguente link per familiarizzare con l'interfaccia del test: **<https://selexidemo-all.ilmiotest.it/test/istruzioni.php>**

**Partner tecnico: test** 

**NB: Si invitano tutti/e i/le candidati/e a tenersi costantemente aggiornati consultando questa pagina del sito istituzionale del Comune di Scandicci.** 

**Questa comunicazione ha valore di notifica a tutti gli effetti.**